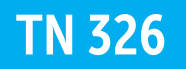

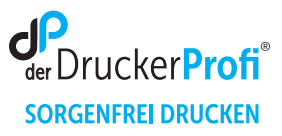

## Reset-Anleitung Tonerkartusche Brother TN 326

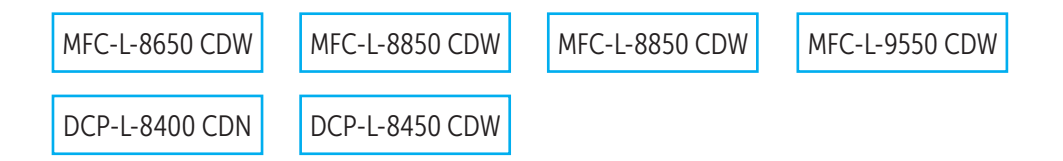

Die folgenden Hinweise gilt es zu beachten, wenn Sie einen Toner Reset am Drucker durchführen.

- Führen Sie die Reset-Anleitung bitte zügig über die Tastatur am Drucker aus. Sie verhindern so das Zurückfallen des Druckers in das Hauptmenü während der Eingabe
- Beachten Sie die Einzelschritte der Anleitung und lassen Sie keinen der Schritte aus
- Nicht jeder Drucker von Brother meldet den erfolgreichen Abschluss durch eine Nachricht ("accepted" oder "ausgeführt") nach dem resetten
- Mit den Anleitungen kann man originale TN-326 Toner von Brother und kompatible Toner zurücksetzen
- Bei einer Mehrfachauswahl entscheiden Sie sich für Ihren verwendeten Toner (Starter Toner / Standard Toner / Jumbo-XXL-Toner)
- Bei einer Mehrfachauswahl entscheiden Sie sich für die Farbe der Tonerkartusche oder führen den Reset für alle Farben aus (CMYK C=Cyan, M=Magenta, Y=Yellow, K=Black)
- 1. Schalten Sie Ihren Drucker ein.
- 2. Wird eine Fehlermeldung angezeigt drücken Sie **Abbrechen (X)**.
- 3. Das Hauptmenü wird angezeigt.
- 4. Drücken Sie **Fax** oder **Kopie**. Die Tastatur erscheint.
- 5. Merken Sie sich die Position der **Sterntaste \***-nicht drücken.
- 6. Drücken Sie die **Home** Taste (Haus).
- 7. Öffnen Sie die Frontklappe.
- 8. Drücken Sie nun die Position, wo die **Sterntaste\*** war 5 Sekunden.
- 9. Das Resetmenü erscheint.
- 10. Wählen Sie Ihren Toner aus und bestätigen Sie. Das Display zeigt **Accepted**.
- 11. Schließen Sie die Frontklappe.

Damit haben Sie im MFC-und DCP-Gerät den Brother TN-326 Y Toner erfolgreich zurückgesetzt.